# **The NHS Photo Library**

# **What is the NHS Photo Library?**

The NHS Photo Library gives access to the NHS and related social care organisations to images for use in communication materials. There are over 1,600 health and care images covering a wide variety of topics such as healthy living and community care.

# **How do I access the NHS Photo Library?**

### **Either:**

- 1. On the main intranet home page click on '**Library Services**' under 'Shared Services and Projects' or under 'Education and Training'.
- 2. This will open the Library intranet site in a new window.
- 3. Click on '**E-books and images'** on the left hand side of the screen.
- 4. Click on '**NHS Photo Library'**.

#### **Or**

1. Type the web address: **www.photolibrary.nhs.uk** into the address bar and press return.

# **Who can use the NHS Photo Library?**

Access is restricted to **authorised users** (NHS and related social care organisations) only. This is because of a duty of care to people who have agreed to be in the images. If you have an email address which ends nhs.uk or nhs.net you can register for free from a form on the log in page of the website.

To register click on the **registration form** under new user and complete the form.

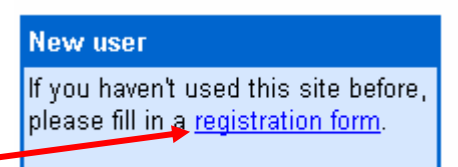

Your email address will mean you are recognised as an authorised user. An automatically generated password will be emailed to you. You can then use this to log into the website.

# **How can I use the images?**

You can use the images in all your communications, such as your organisation's website, newsletter, annual report, health promotion campaign or patient information leaflet. You **can not** use the images as part of a press release or for any financial gain. You are allowed to crop or modify the images, but **remember** the duty of care to people in the images. There is no need to credit the images when you use them.

### **Does it cost money to download images?**

It is free to download images. There is a download limit of 100 images over 180 days. You can order a CD of the images rather than downloading them, but you will be charged an administration fee. Most of the images are of good enough quality to professionally print at A4 size. You can download various sizes - from A4 to a small web image.

#### **Searching the NHS Photo Library by keyword or category**

There are several ways of the searching the NHS Photo Library.

The quickest ways of searching are by entering key words and clicking on search **or** by browsing by category. If you enter more than one keyword the word 'and' is assumed between them.

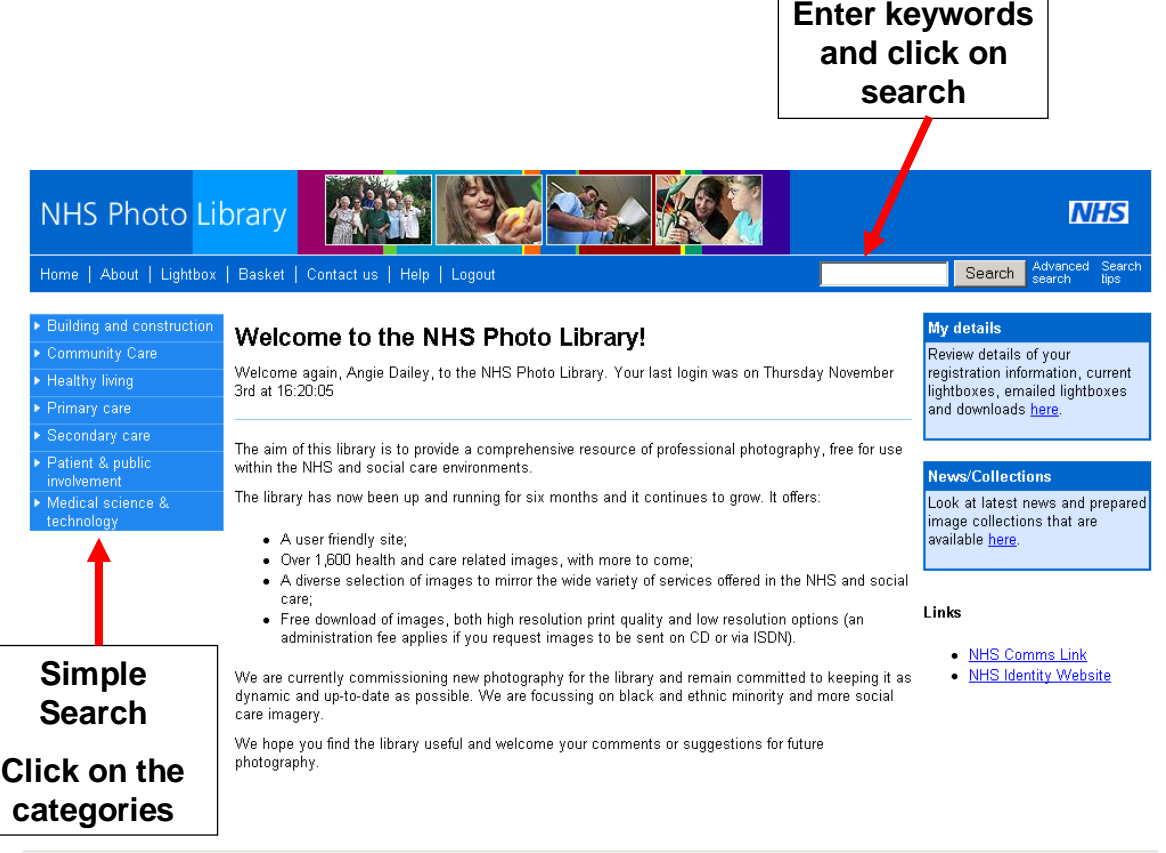

For a more complicated search click on **Advanced Search** on the right hand side of the screen and an Advanced Search box will be shown as on page 3 of this leaflet.

In **Advanced Search** you can choose to match results with the '**Start of word'** or '**Exact words**'. Exact words will match to the word itself i.e. nurse will not find nurses images. Choosing '**Start of word**' and entering the text "nurs" will find all images associated with words such as "nurse", "nurses", "nursing", and "nursery".

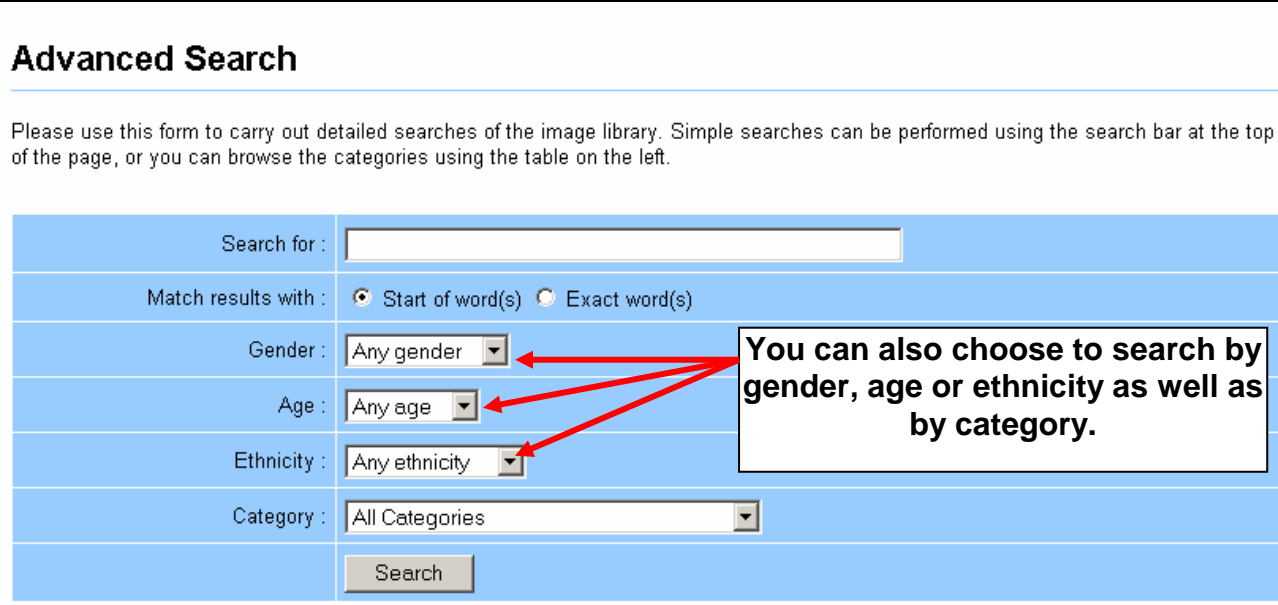

# **Search Results**

Whichever way you choose to search your results will be presented similarly to the

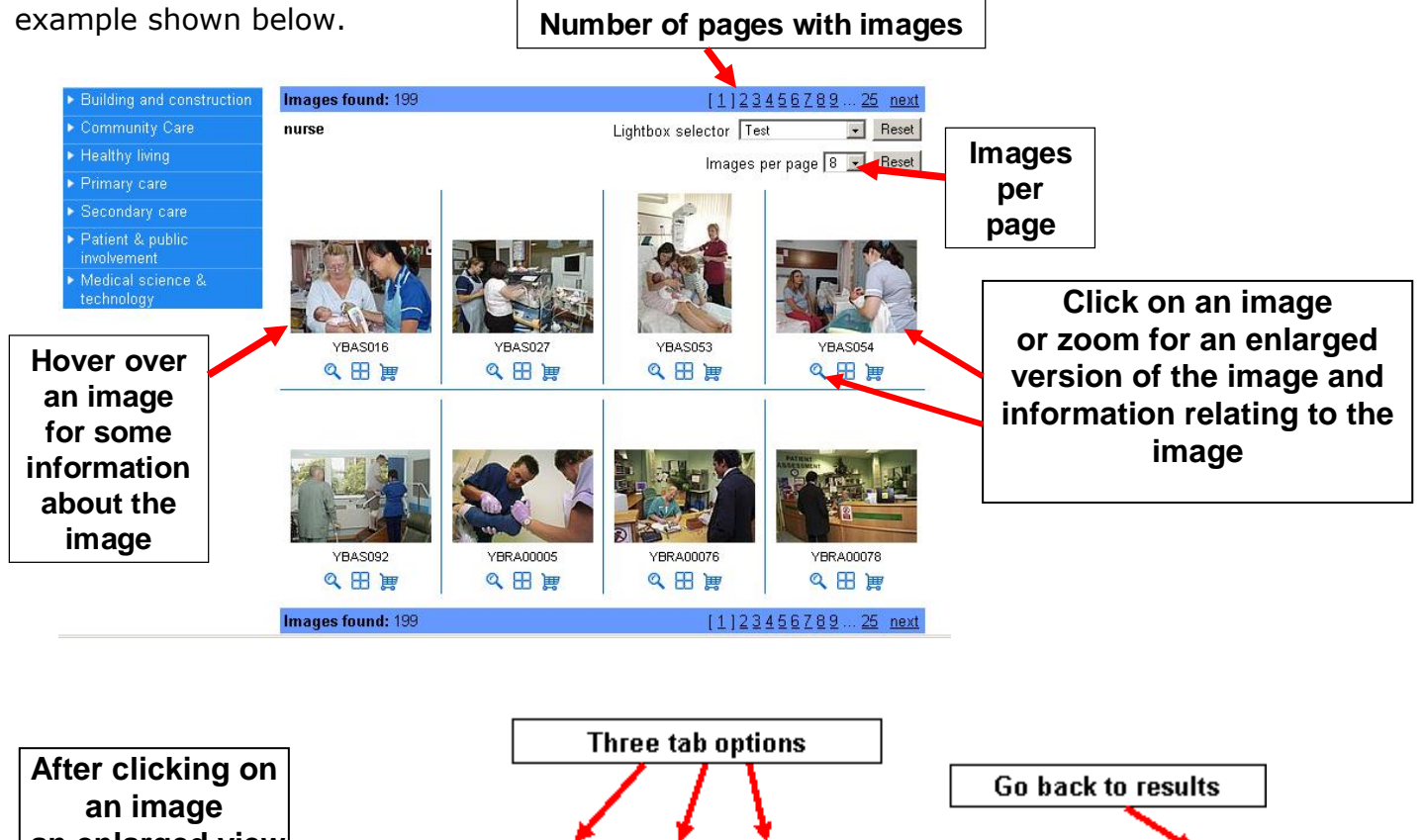

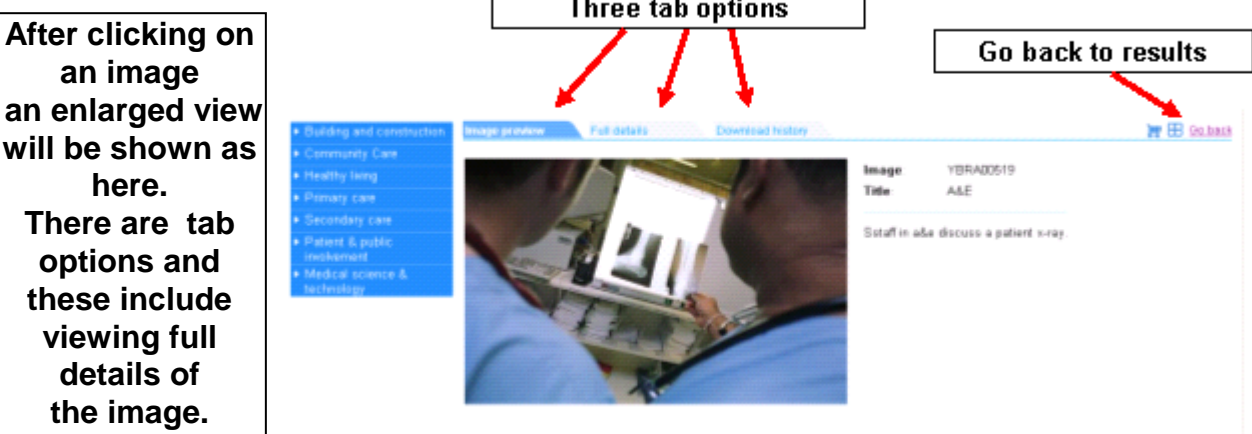

# **Downloading images - Your basket**

The basket is a temporary storage area where you can collect images before downloading or ordering them on CD. Add images to your basket by clicking on the shopping trolley symbol below the image you want to download. The shopping trolley below the image will then turn red. To download your basket:

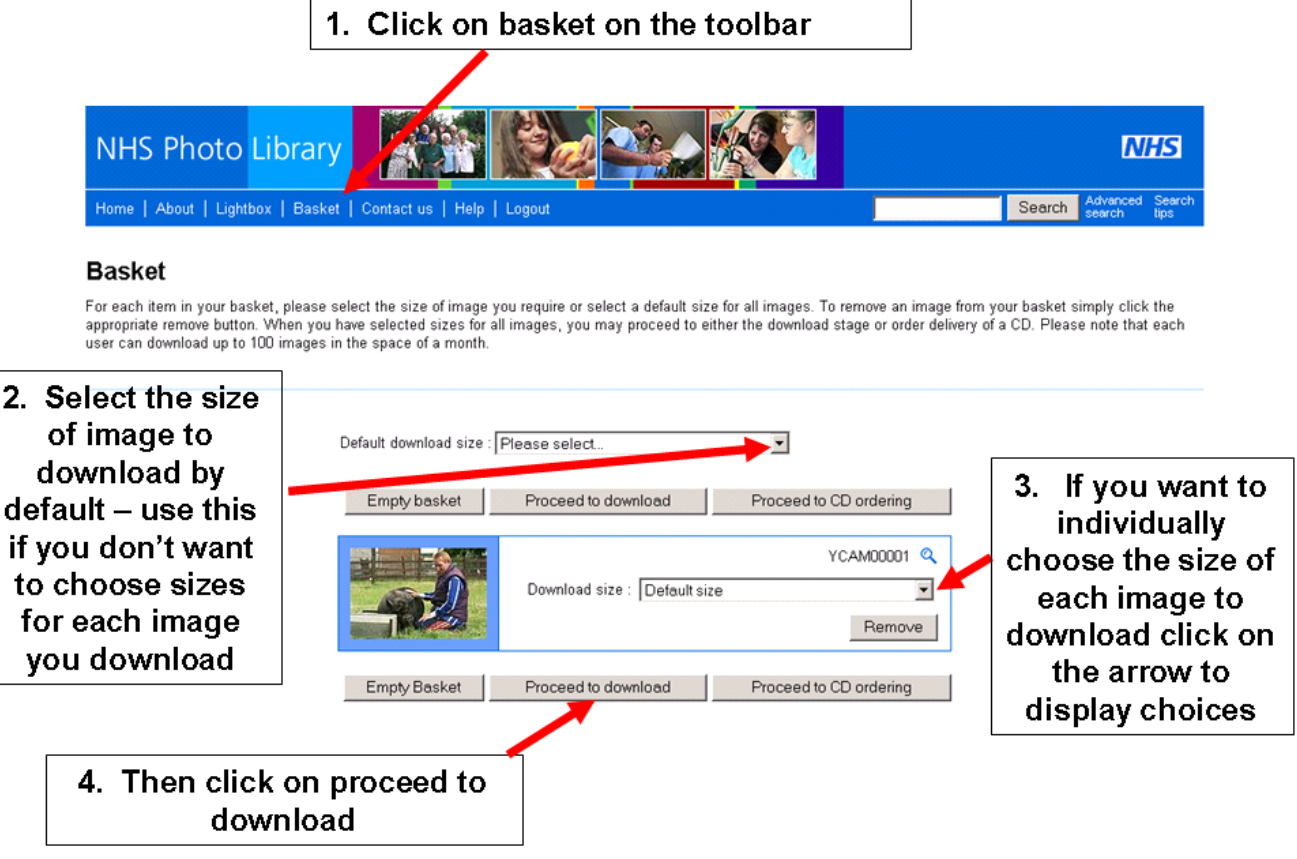

#### **You will then see a download screen**

#### Download

Your images are ready for download, a summary of the files is shown below. To download an image, right click on either the image or the filename and select 'Save target

You may also use the 'Download ZIP file' buttons below to download a file containing all of the images (to extract the images from the ZIP file you will require an unzipping<br>program such as <u>Stuffit</u> for MACs or <u>WinZip</u> f

When you have completed your downloads click the button Empty Basket' to remove the images from your basket and continue using the library. Empty basket

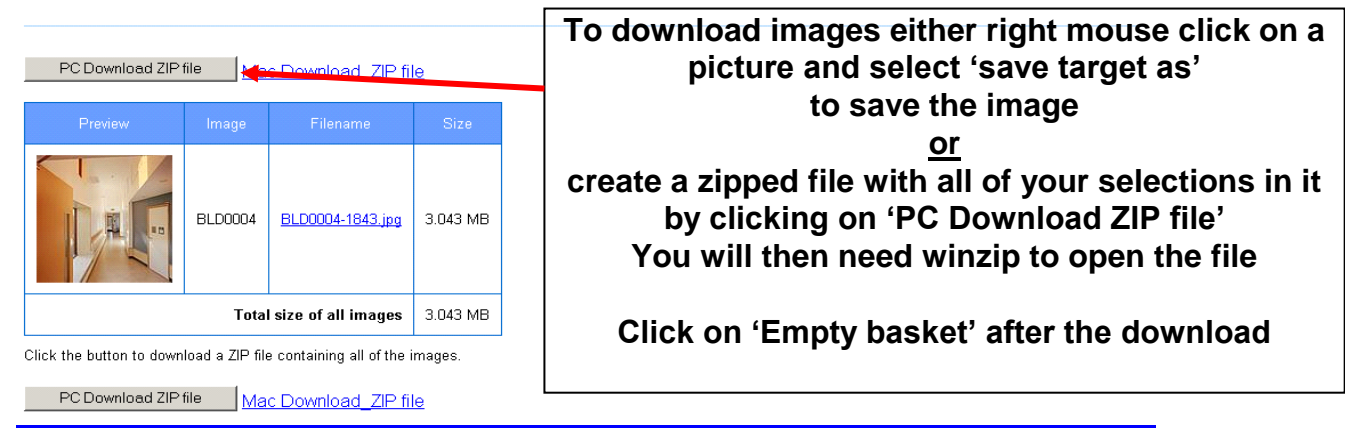

# **Log out - when you have finished using the NHS Photo Library**

email: Note: This sheet only covers some of the features of the NHS Photo Library – for more see the Help and FAQ section on the NHS Photo Library website. November 2005 Angie Weatherhead, Trust Library Services, Directorate of Education & Development, South Devon Health Services library.sdhct@nhs.net www.sdhl.nhs.uk **Screen shots and information from the NHS Photo Library at www.photolibrary.nhs.uk**